# **CardOS API V5.1 for Mac OS X Installation Manual**

## **Contents**

- Installing CardOS API
- Configuring CardOS API
- Enable Logging for CardOS API
- PKCS#11 Logging
- **Smart Card Interface Logging**
- PKCS#11 Options
- Registering CardOS API PKCS#11 with Third Party Applications

## **Installing CardOS API**

The CardOS API distribution provides several setup packages for Mac OS X:

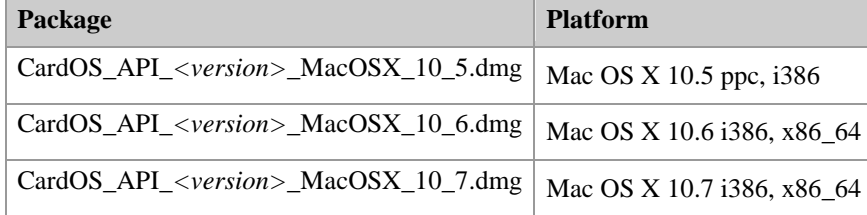

For details on system requirements refer to the CardOS API - Release Notes for Mac OS X. Select the appropriate CardOS API installation package and open it in the Mac OS X Finder to start the installation.

If the Finder does not open you can find the package on the CD at /Packages.

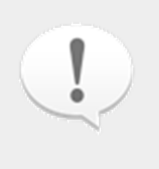

#### **Note**

The CardOS API installation for Mac OS X 10.5 and Mac OS X 10.6 provides a CardOS API Tokend as optional package. Please check the Known Issues section of the CardOS API - Release Notes - Mac OS X before installing CardOS API Tokend.

CardOS API installs the following files on your system:

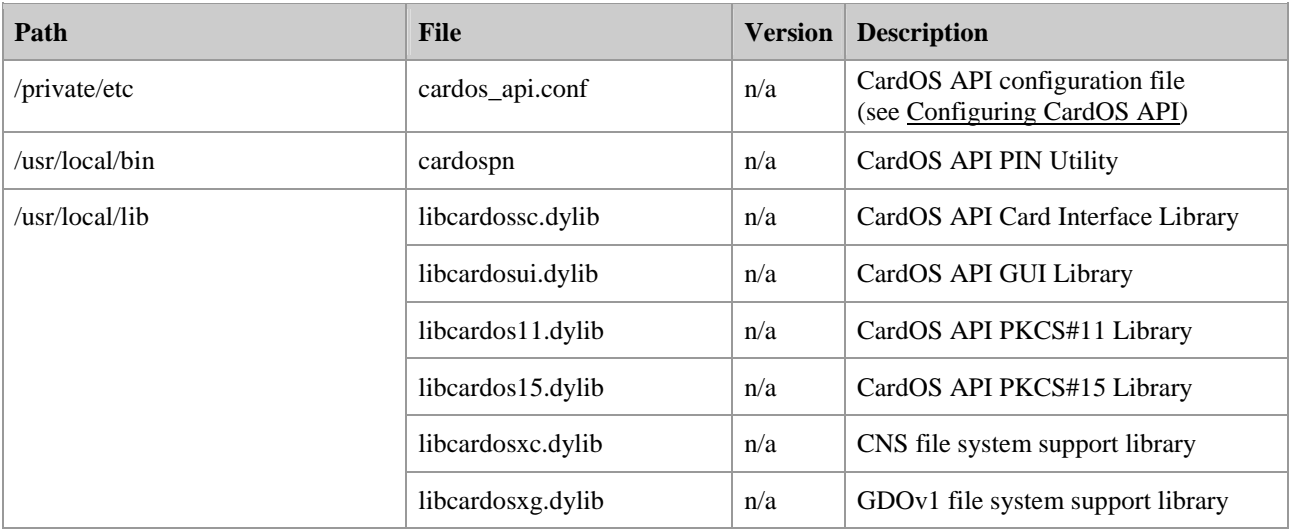

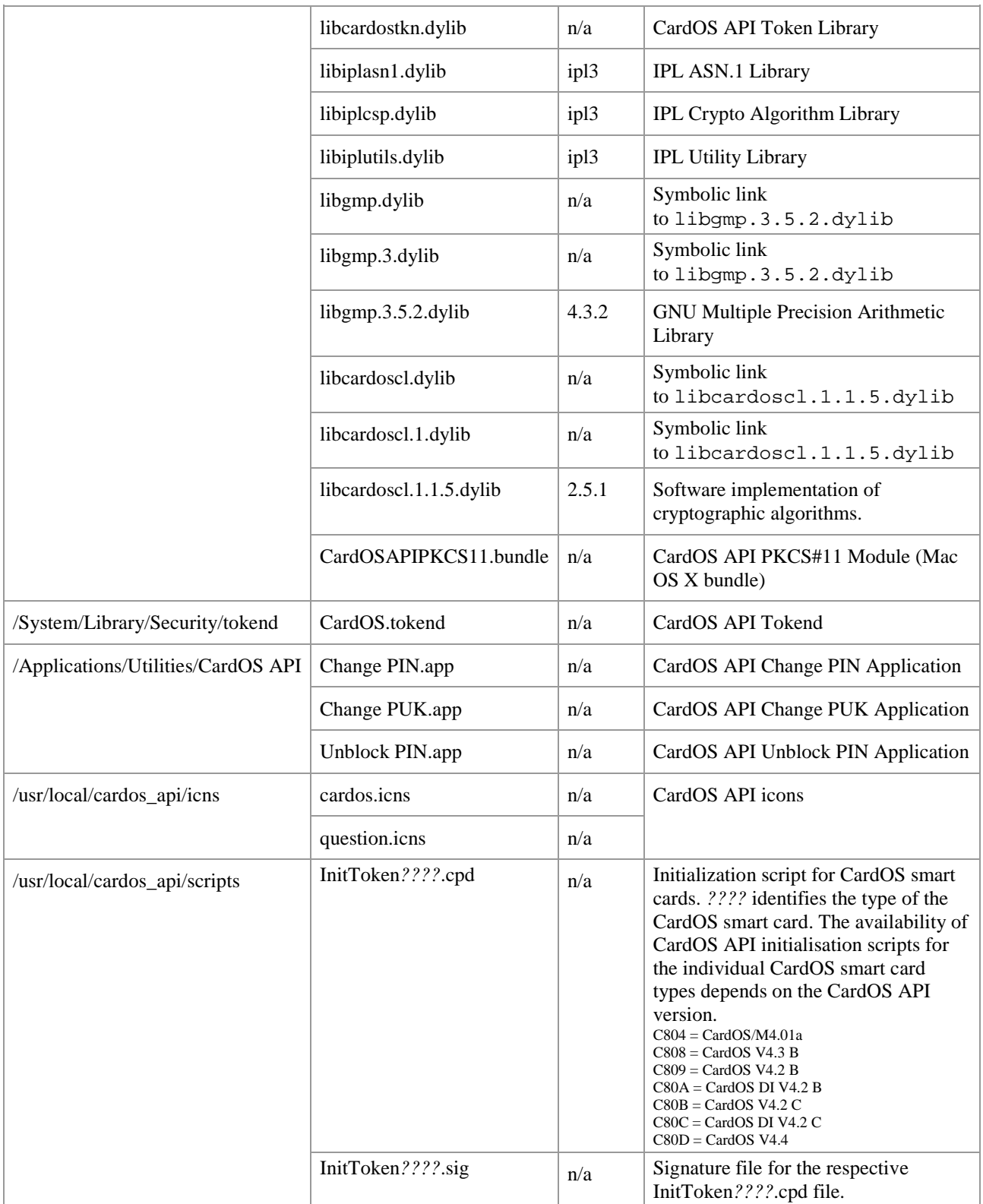

In case you want to install to a different location you may extract the archive to a temporary folder and copy the libraries to a different location.

# **Configuring CardOS API**

Configuration information is retrieved from the file /private/etc/cardos\_api.conf. The configuration settings are given as attribute name and value pairs: Attribute=Value

A detailed description for the available attributes is given below. Follow this link for an example configuration file.

## **Enable Logging for CardOS API**

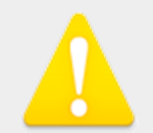

#### **Warning**

For security reasons the CardOS API logging should be disabled during normal use of the API. However, log files may help you during testing and to track down errors.

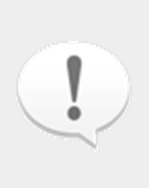

**Note**

It is recommended to use absolute path names for your log files. Otherwise the log files are created relative to the location of the calling application and may be hard to find. Grant sufficient write access rights for all users that shall be able to create log files.

#### **PKCS#11 Logging**

CardOS API PKCS#11 logging is controlled by the following configuration attributes:

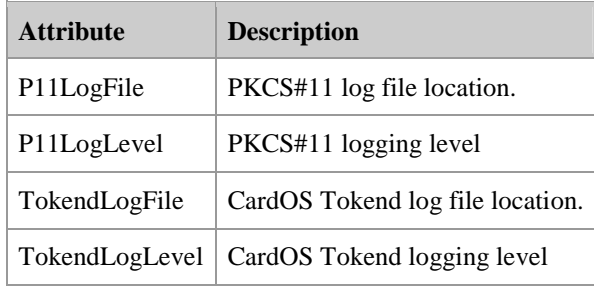

P11LogFile can contain the following wildcards:

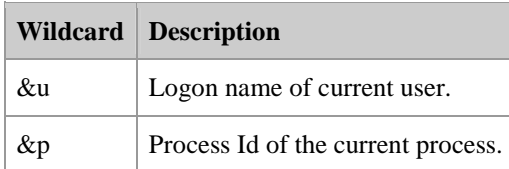

E.g. setting the log file name to  $/\text{tmp}/\text{pkcs11}$ .  $\&u.\&p.$  log creates a log

file /tmp/pkcs11.user23.0123.log assumed that the current user is user23 and the process that created the log file has the process id 0123.

P11LogLevel can be used to set the log level to one of the values defined in the table below.

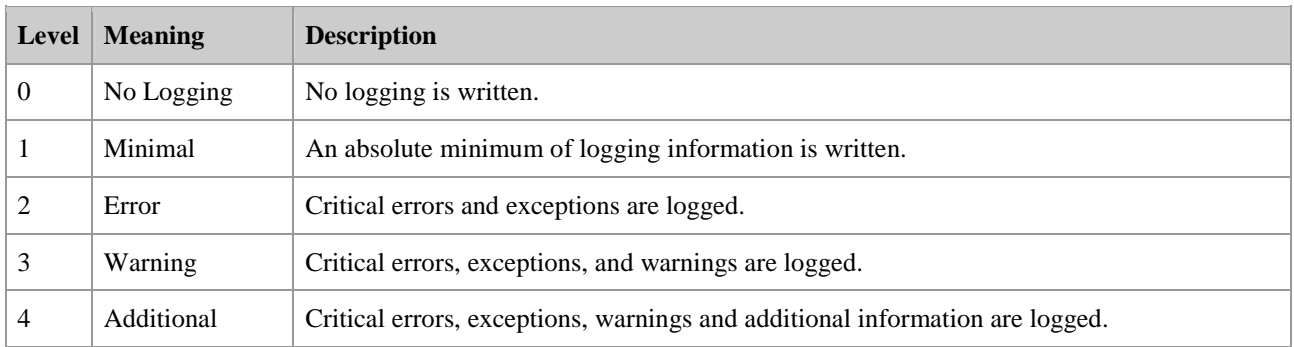

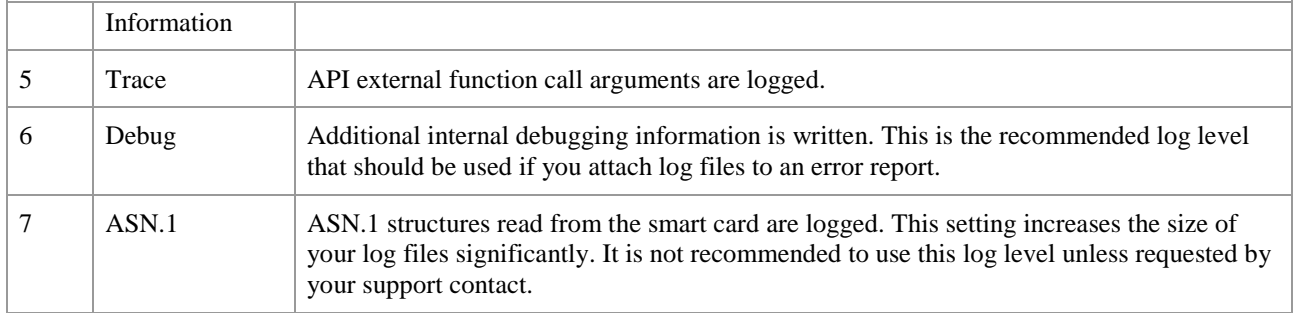

#### **Smart Card Interface Logging**

CardOS API smart card interface logging is controlled by the following configuration attributes:

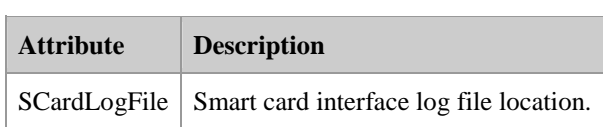

SCardLogFile can contain the following wildcards:

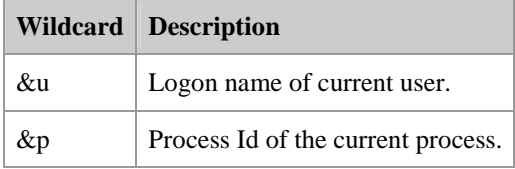

### **PKCS11 Options**

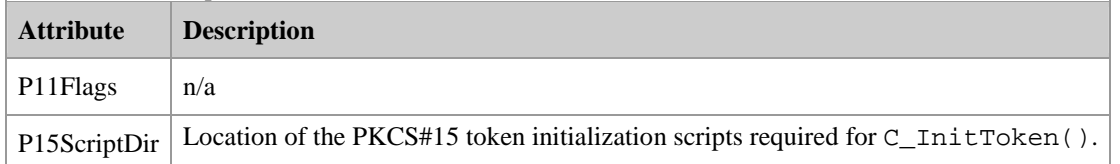

## **Registering CardOS API PKCS#11 with Third Party Applications**

In order to use the CardOS API PKCS#11-module with third party applications (e.g. Firefox, Thunderbird, Adobe Reader) you need to register the new PKCS#11 module with your applications. How this is done depends on the individual application - please refer to the applications documentation.

During the registration process you will usually be prompted for the location of the PKCS#11 module. Depending on the third party application you either need to specifiy the name of the dynamic library module or a Mac OS X bundle name.

The dynamic library module name for the CardOS API PKCS#11 module is: libcardos11.dylib

The Mac OS X bundle name for the CardOS API PKCS#11 module is: CardOSAPIPKCS11.bundle

The default installation path for the CardOS API PKCS#11 module is /usr/local/lib.

© Atos IT Solutions and Services GmbH 2012 All rights reserved.